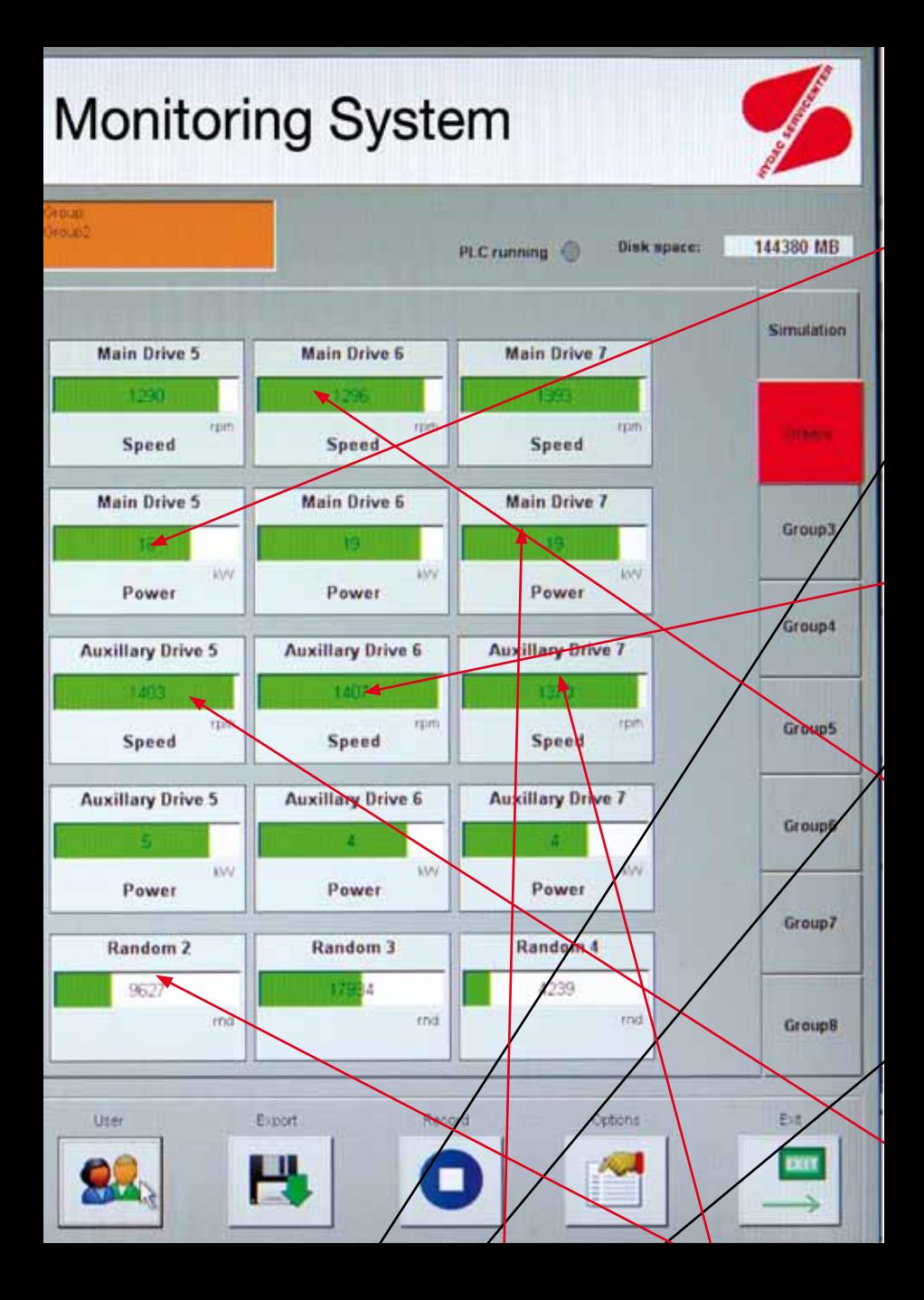

## With HYDAC CM-Expert you can keep

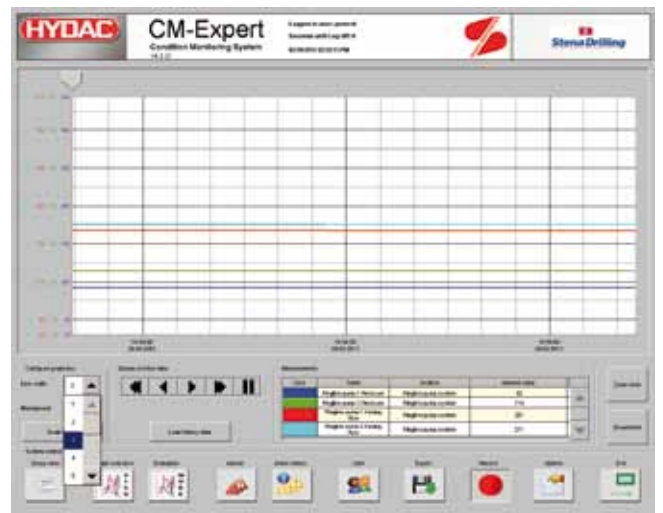

Freely selectable display of work graphs, scalable and scrollable timeline ...

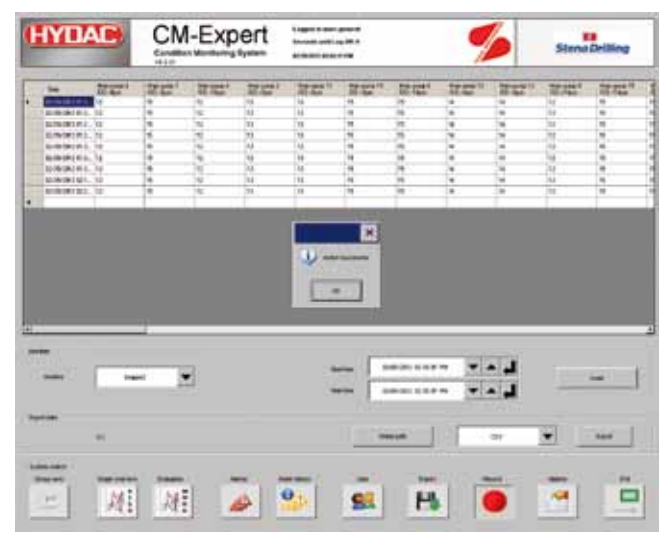

... with the relevant evaluation tables

## a close eye on machine availability.

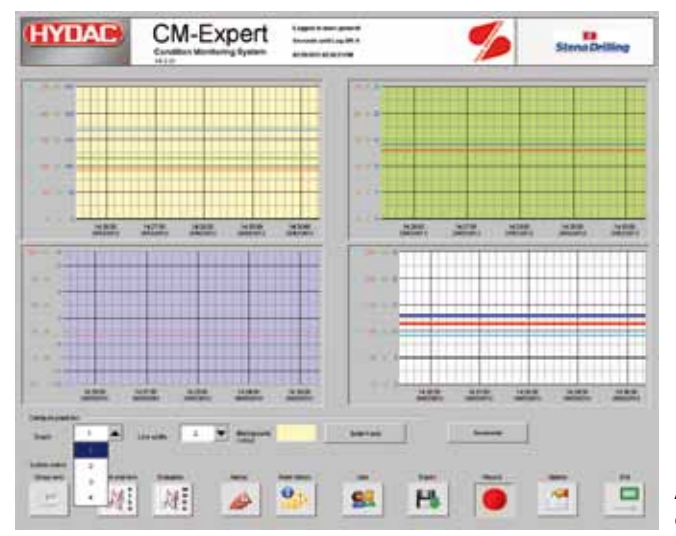

#### Additional view of 4 favourites

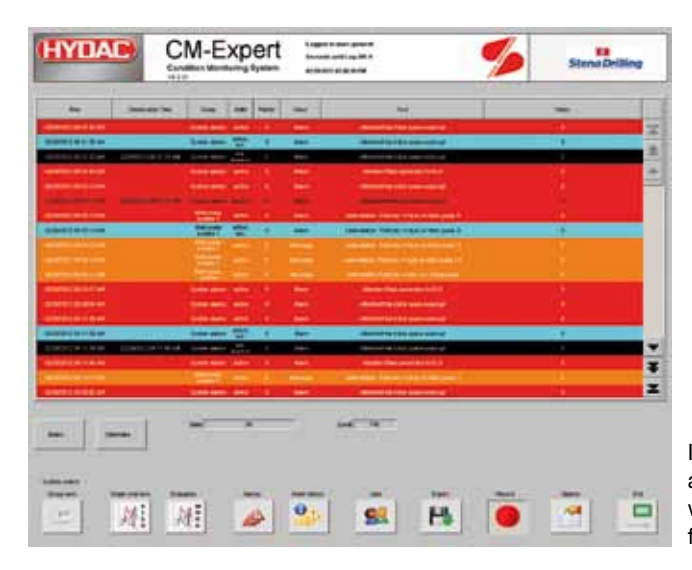

Intelligent alarm handling with comment function

# HYDAC CM-Expert: Beneath its simple and intuitive interface lies sophisticated computer engineering.

## **Programming interface**

The programming interface of CM-Expert is divided into four areas:

#### **Information bar**

General information is displayed here

#### **Alarm and message bar**

Current messages and alarms are displayed here

#### **Logical allocation of the system parts**

The tabs are used to arrange the display of sensor data in logical groups according to function

The display area of the sensor data is used to visualize the individual sensor data

#### **Function bar**

The various features and functions of CM-Expert can be accessed via the function bar

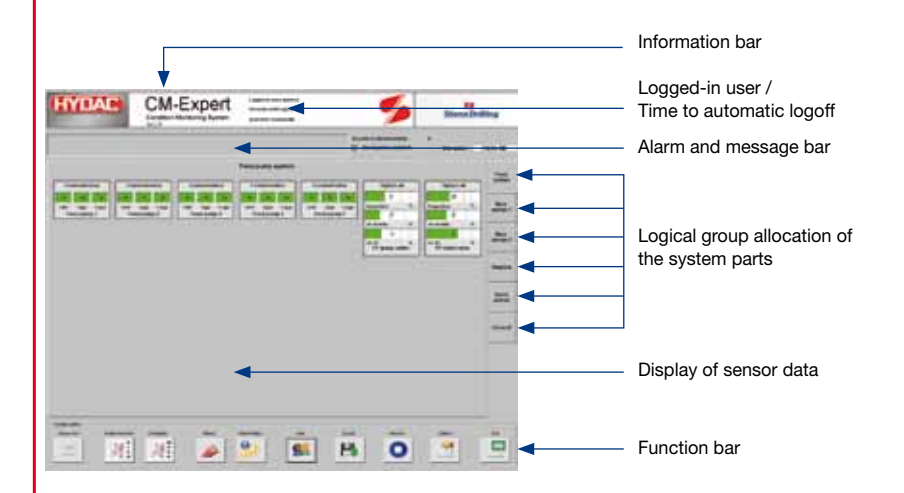

## **Functionality of display elements**

If you double-click on a display element, a pop-up window opens. Provided that the user has the necessary permissions, the following items can be accessed:

Limits (user permissions required)

**Graph** 

Info

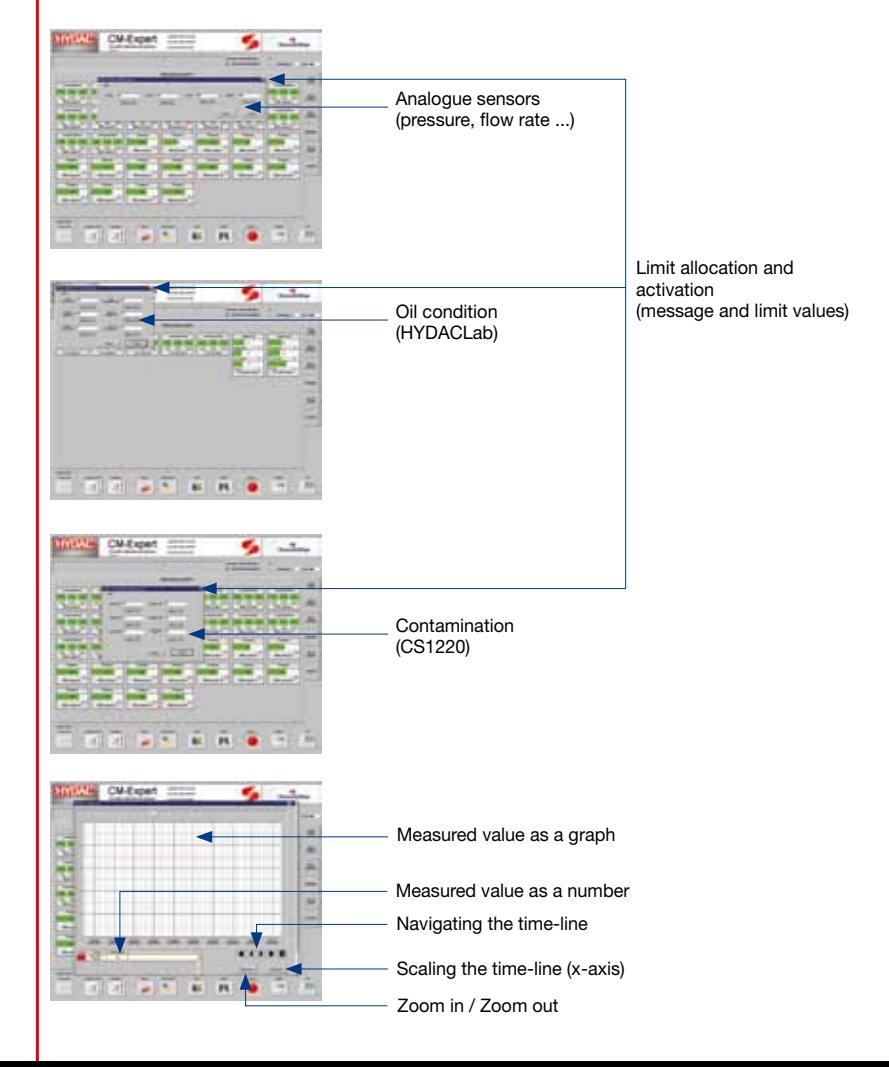

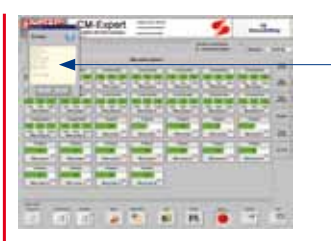

Info: Name of sensor Location of sensor HYDAC Part No. Limits Test point number

## **The work graph**

The work graph window displays a graph almost full-screen. The values which you want displayed can be freely selected across the groups.

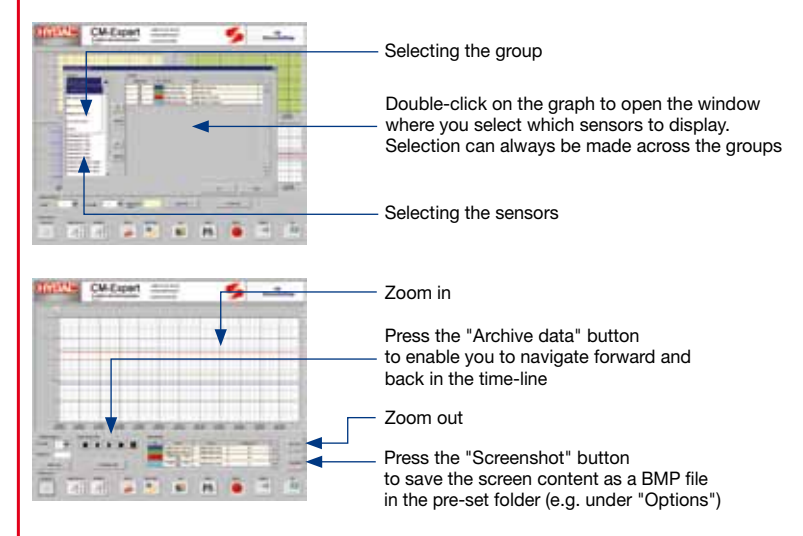

### **The alarm and message system**

If limits have been defined for a sensor and these are activated, the sensor generates appropriate alarms or messages when the limits are violated. An alarm is generated when the value exceeds or falls below the LL or HH limits. A message is generated when the value exceeds or falls below the L or H limits. Alarms and messages are differentiated by colour. Alarms are displayed in "red", messages in "orange".

All alarms and messages require an acknowledgement. In other words, each alarm and each message must be acknowledged without fail.

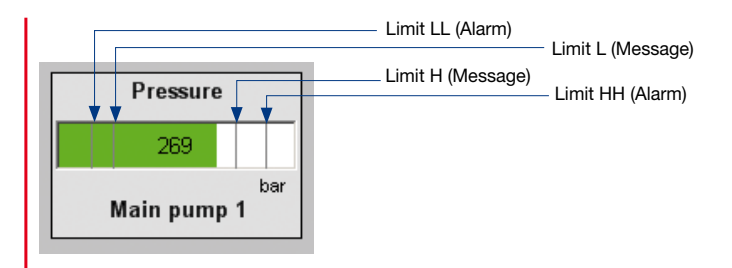

## **Alarm and message history**

All accumulated alarms and messages are saved in archives and can be viewed at any time.

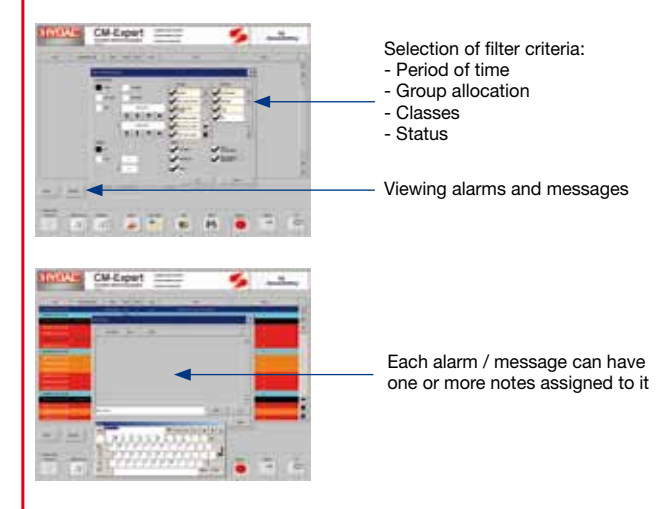

## **Options and settings**

CM-Expert has options for changing the language (English and German) as well as built-in user management. The save location for screenshots can also be specified here. Any language can be integrated into the particular user profile.